#### Manual de instruções

Additional languages r-stahl.com

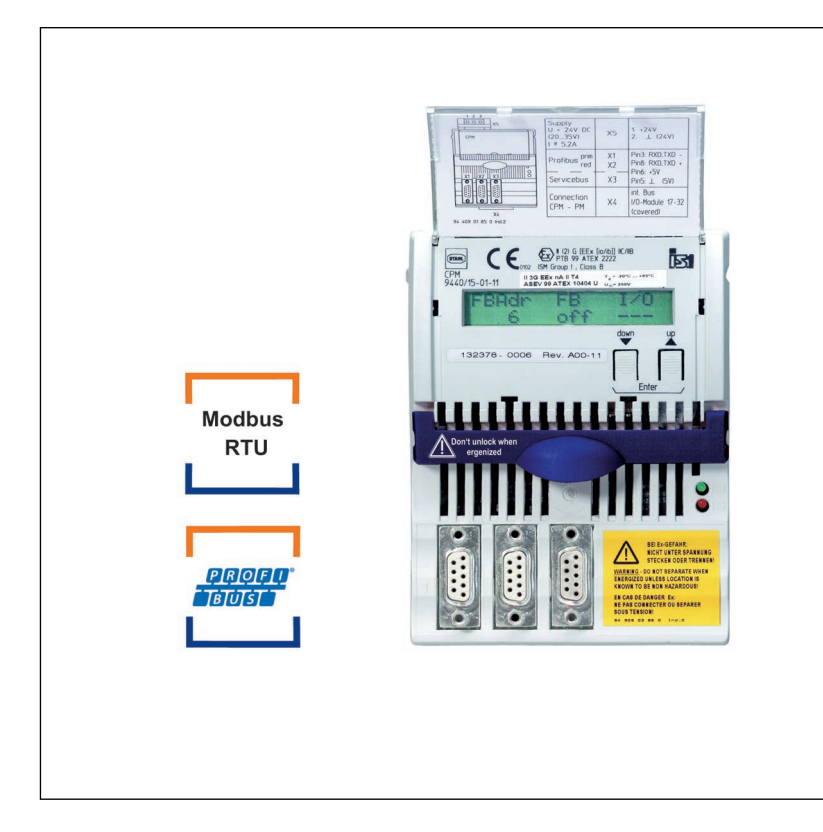

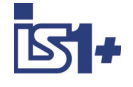

BR

# CPU e módulo de alimentação para zona 2 / classe I, div. 2

Série 9440/15

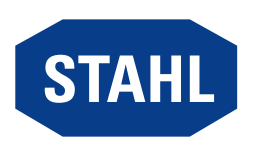

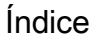

**BR** 

# Índice

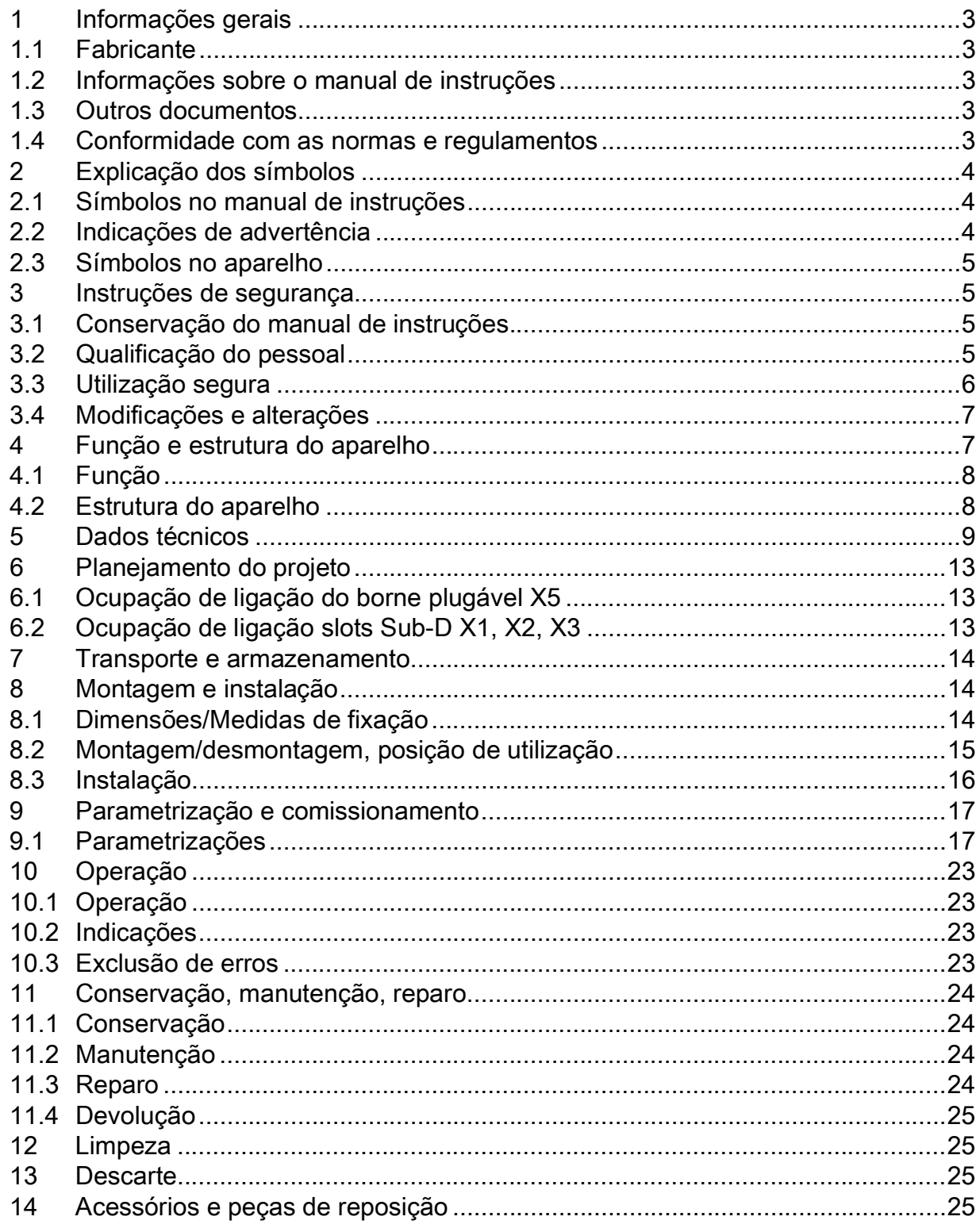

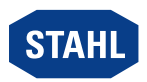

 $\overline{2}$ 

## <span id="page-2-0"></span>1 Informações gerais

### <span id="page-2-1"></span>1.1 Fabricante

R. STAHL Schaltgeräte GmbH Am Bahnhof 30 74638 Waldenburg Germany Tel<sup>.</sup> Fax: Internet: E-mail: +49 7942 943-0 +49 7942 943-4333 r-stahl.com info@r-stahl.com

## <span id="page-2-2"></span>1.2 Informações sobre o manual de instruções

N.º de identificação: 244254 / 9440619310

Número de publicação: 2024-03-07·BA00·III·pt·09

O manual de instruções original é a versão em alemão. Este é legalmente vinculativo em todas as circunstâncias jurídicas.

### <span id="page-2-3"></span>1.3 Outros documentos

- [Descrição do acoplamento IS1+ \(Download em r](https://r-stahl.com)-stahl.com)
- Folha de dados
- Informações e documentos nacionais com relação ao uso em atmosferas potencialmente explosivas (ver também o capítulo 1.4) [Documentos em outros idiomas, ver r](https://r-stahl.com)-stahl.com.

## <span id="page-2-4"></span>1.4 Conformidade com as normas e regulamentos

[IECEx, ATEX, declaração de conformidade da UE e outros certificados e](https://r-stahl.com/de/global/support/downloads/)  documentos nacionais estão disponíveis para download no seguinte link: https://r-stahl.com/en/global/support/downloads/ Dependendo do escopo, informações relevantes adicionais sobre proteção contra explosões podem estar anexadas.

[IECEx também em: https://www.iecex.com/](https://www.iecex.com/)

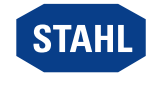

## <span id="page-3-0"></span>2 Explicação dos símbolos

### <span id="page-3-1"></span>2.1 Símbolos no manual de instruções

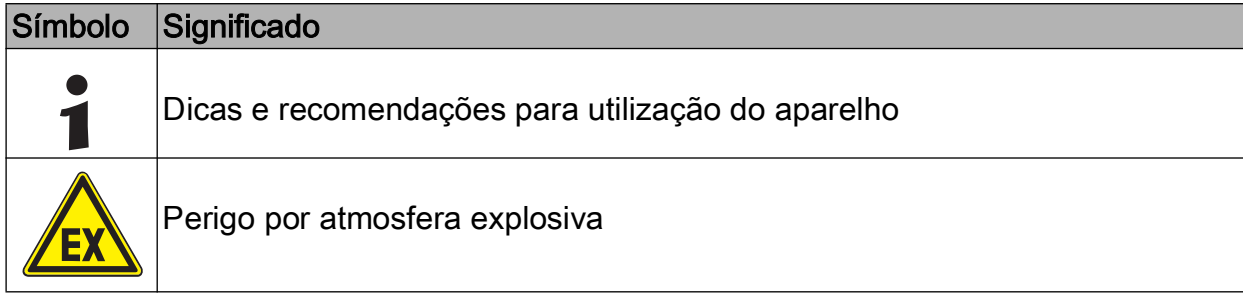

### <span id="page-3-2"></span>2.2 Indicações de advertência

Cumprir obrigatoriamente as advertências, para minimizar o risco construtivo condicionado pela operação. As advertências estão estruturadas da seguinte forma:

- Palavra de sinalização: PERIGO, ADVERTÊNCIA, CUIDADO, NOTA
- Tipo e fonte do perigo/do dano
- Consequências do perigo
- Medidas preventivas para evitar o perigo ou o dano

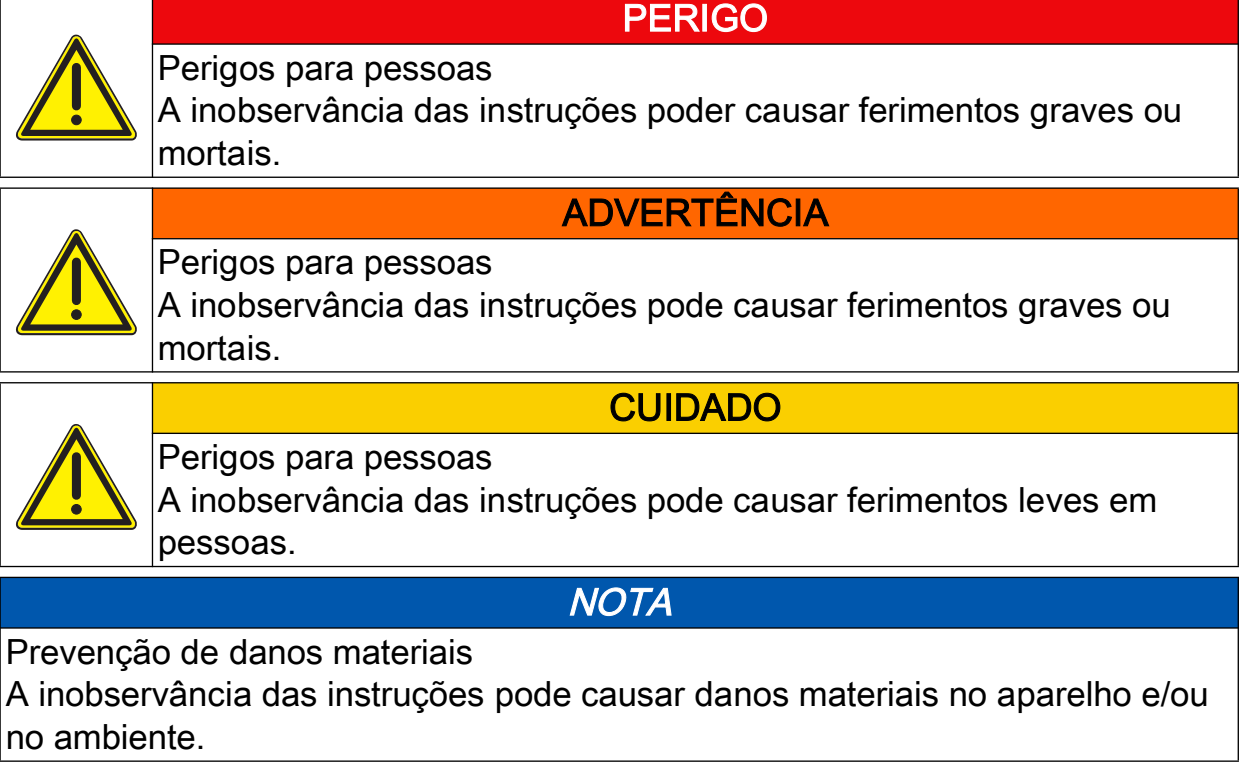

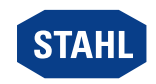

#### <span id="page-4-0"></span>2.3 Símbolos no aparelho

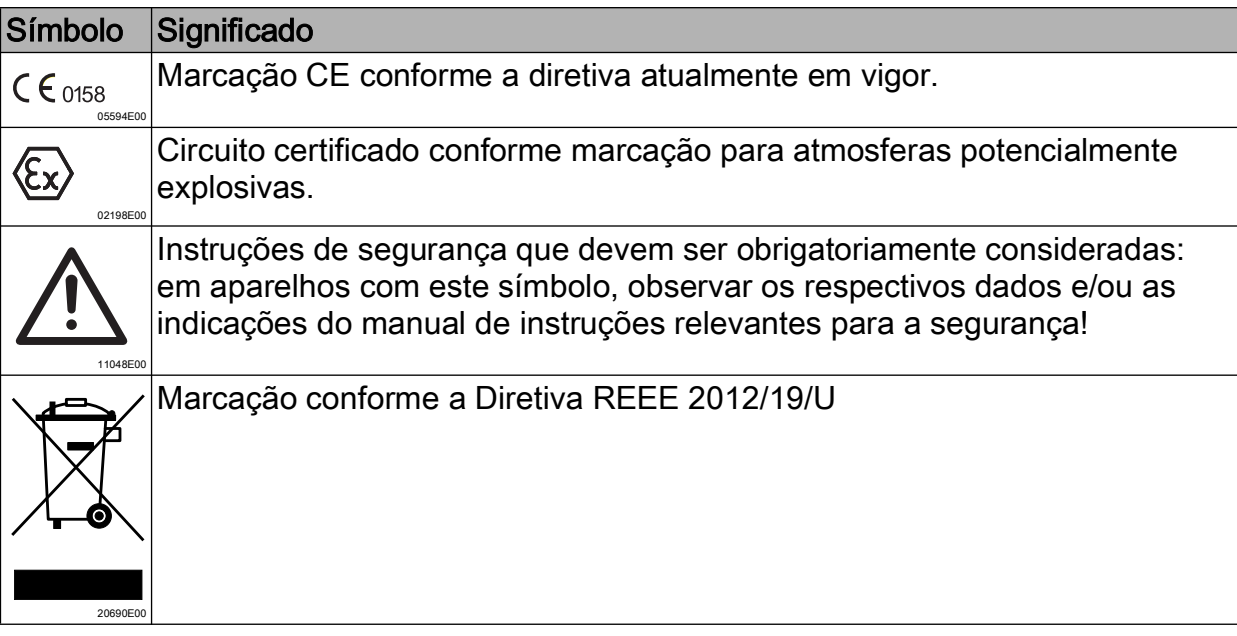

### <span id="page-4-1"></span>3 Instruções de segurança

#### <span id="page-4-2"></span>3.1 Conservação do manual de instruções

- Ler atentamente o manual de instruções.
- Conservar o manual de instruções no local de instalação do aparelho.
- Observar a documentação aplicável e os manuais de instruções dos aparelhos que serão conectados.

#### <span id="page-4-3"></span>3.2 Qualificação do pessoal

Para realizar as atividades descritas neste manual de instruções, é necessário um especialista correspondentemente qualificado. Isso aplica-se especialmente aos trabalhos nas áreas

- Planejamento do projeto
- Montagem/desmontagem do aparelho
- Instalação (elétrica)
- Colocação em funcionamento
- Conservação, reparo limpeza

Os técnicos que realizarem estas atividades precisam ter um nível de conhecimento que inclua as normas e regulamentos nacionais relevantes.

Para a realização de atividades em atmosferas potencialmente explosivas são necessários outros conhecimentos específicos! A R STAHL recomenda um nível de conhecimentos descrito nas seguintes normas:

- IEC/EN 60079-14 (Projeção, seleção e instalação de sistemas elétricos)
- IEC/EN 60079-17 (Verificação e manutenção de sistemas elétricos)
- IEC/EN 60079-19 (Reparo de aparelhos, repetição e regeneração)

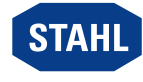

## <span id="page-5-0"></span>3.3 Utilização segura

## Antes da montagem

- Ler e observar as indicações de segurança deste manual de instruções!
- Certificar-se de que o pessoal responsável conhece todo o conteúdo deste manual de instruções.
- Utilizar o aparelho somente para o propósito e para o fim previsto aprovado.
- Em caso de condições de operação que não sejam cobertas pelos dados técnicos do aparelho, deve consultar a R. STAHL Schaltgeräte GmbH.
- Certificar-se de que o aparelho não esteja danificado.
- Não assumimos qualquer responsabilidade por danos resultantes de uma utilização incorreta ou não autorizada do aparelho, bem como da inobservância deste manual de instruções.

#### Na montagem e instalação

- Os trabalhos de montagem e instalação devem ser realizados apenas por pessoas qualificadas (consulte o capítulo "Qualificações do pessoal").
- Instalar o aparelho somente em áreas para as quais ele seja apropriado de acordo com sua marcação.
- Durante a instalação e a operação, é necessário observar as indicações (valores característicos e condições nominais de operação) nas placas de características e de identificação, assim como nas placas de indicação no aparelho.
- Antes da instalação, certifique-se de que o aparelho não esteja danificado.
- No caso de utilização do aparelho na zona 2, instalar em um invólucro protegido ou em um armário conforme a IEC/EN 60079-0, que garanta o respectivo grau de proteção apropriado (no mínimo IP54).
- No caso de utilização do aparelho na zona 22, instalar em um invólucro protegido ou em um armário conforme a IEC/EN 60079-31, que garanta o respectivo grau de proteção apropriado (no mínimo IP64).
- Em caso de utilização na Zona 22, o sistema só pode ser instalado em um invólucro aprovado para áreas com poeira (protegida por invólucro). O eletricista deve garantir que os requisitos da IEC/EN 60079-31, por exemplo, no que diz respeito a acúmulo de poeira e temperatura permitida, sejam atendidos.
- Efetuar consideração ou cálculo do desenvolvimento de calor no invólucro.
- Em caso de utilização na Classe I, Divisão 2, instalar o aparelho conforme o Desenho de controle!
- Em caso de utilização em uma área segura, instalar em um ambiente conforme a IEC/EN 60664-1 com grau de poluição 1 ou 2 e categoria de sobretensão I, II ou III.
- Ao operar em conjunto com circuitos Ex i, proteja os bornes não intrinsecamente seguros com uma cobertura que esteja em conformidade com o grau de proteção IP30. Em caso de falta de cobertura: abrir o invólucro apenas quando o aparelho estiver desenergizado.
- O módulo deve ser instalado exclusivamente na posição vertical ou horizontal e apenas no BusRail 9494.
- Ligar a calha de perfil do BusRail 9494 à ligação equipotencial.

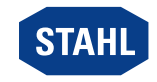

#### Comissionamento, manutenção, reparo

- A colocação em funcionamento e a manutenção devem ser realizadas apenas por pessoas qualificadas (consulte o capítulo "Qualificações do pessoal").
- Antes do comissionamento, certificar-se de que o aparelho não apresenta danos.
- Execute somente os trabalhos de manutenção descritos neste manual de instruções.
- Limpar o aparelho somente com um pano úmido para evitar uma carga eletrostática.
- Antes de desmontar ou trocar o módulo em uma atmosfera explosiva, desenergize a energia auxiliar.

#### <span id="page-6-0"></span>3.4 Modificações e alterações

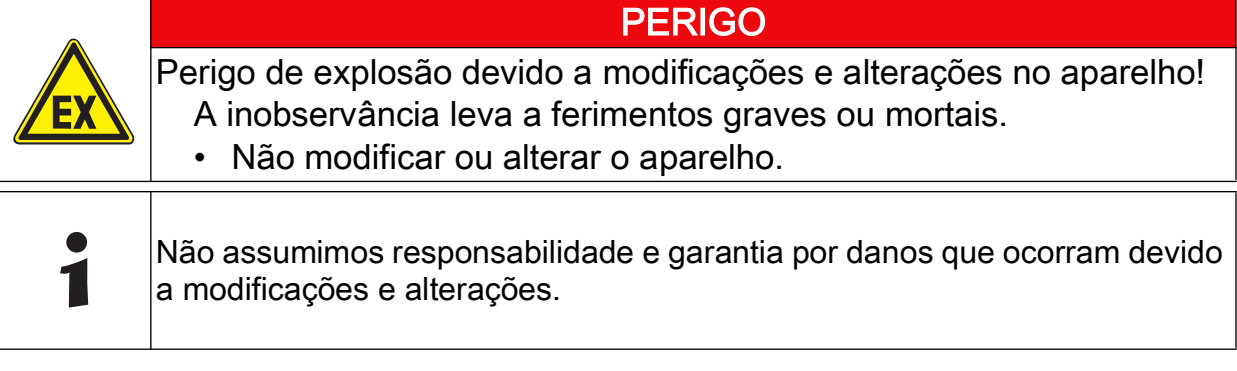

## <span id="page-6-1"></span>4 Função e estrutura do aparelho

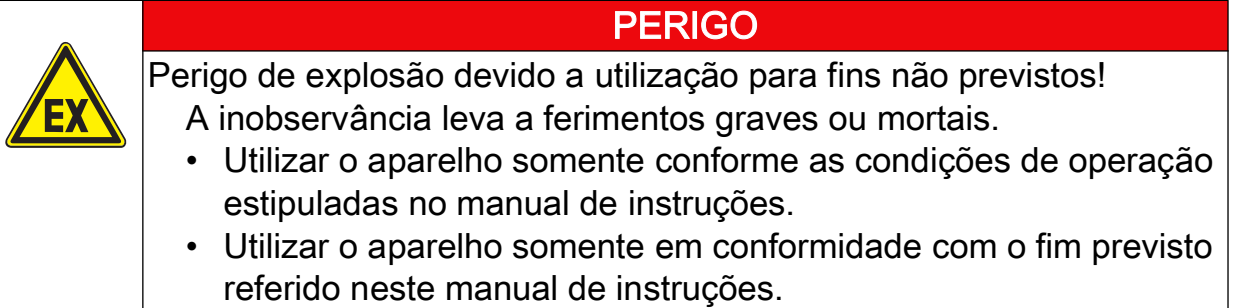

BR

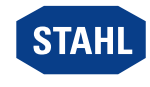

### <span id="page-7-0"></span>4.1 Função

O CPU e módulo de alimentação 9440/15 funciona como um gateway entre o barramento interno de uma estação de campo IS1+ e o barramento de campo que liga a estação de campo de maneira simples ou redundante ao sistema de automatização.

#### Faixa de aplicação

O aparelho é adequado para estações de campo IS1+ e pode ser instalado em atmosferas potencialmente explosivas da zona 2 / classe I, divisão 2 ou da zona 22.

#### Alimentação de corrente e comunicação

O módulo contém uma fonte de alimentação para a própria alimentação de corrente elétrica, para a alimentação dos módulos E/S e dos circuitos de campo. A alimentação de corrente dos módulos E/S é efetuada por BusRail. Ao utilizar um CPU e módulo de alimentação redundante, a alimentação de corrente dos módulos E/S deve ser estabelecida desacoplada internamente com díodos. A fonte de alimentação possui um monitoramento de subtensão.

A comunicação com os módulos E/S é efetuada através das linhas de endereço e dados do BusRail. A interface do CPU e módulo de alimentação para o barramento de dados interno do BusRail é executada de maneira redundante.

### <span id="page-7-1"></span>4.2 Estrutura do aparelho

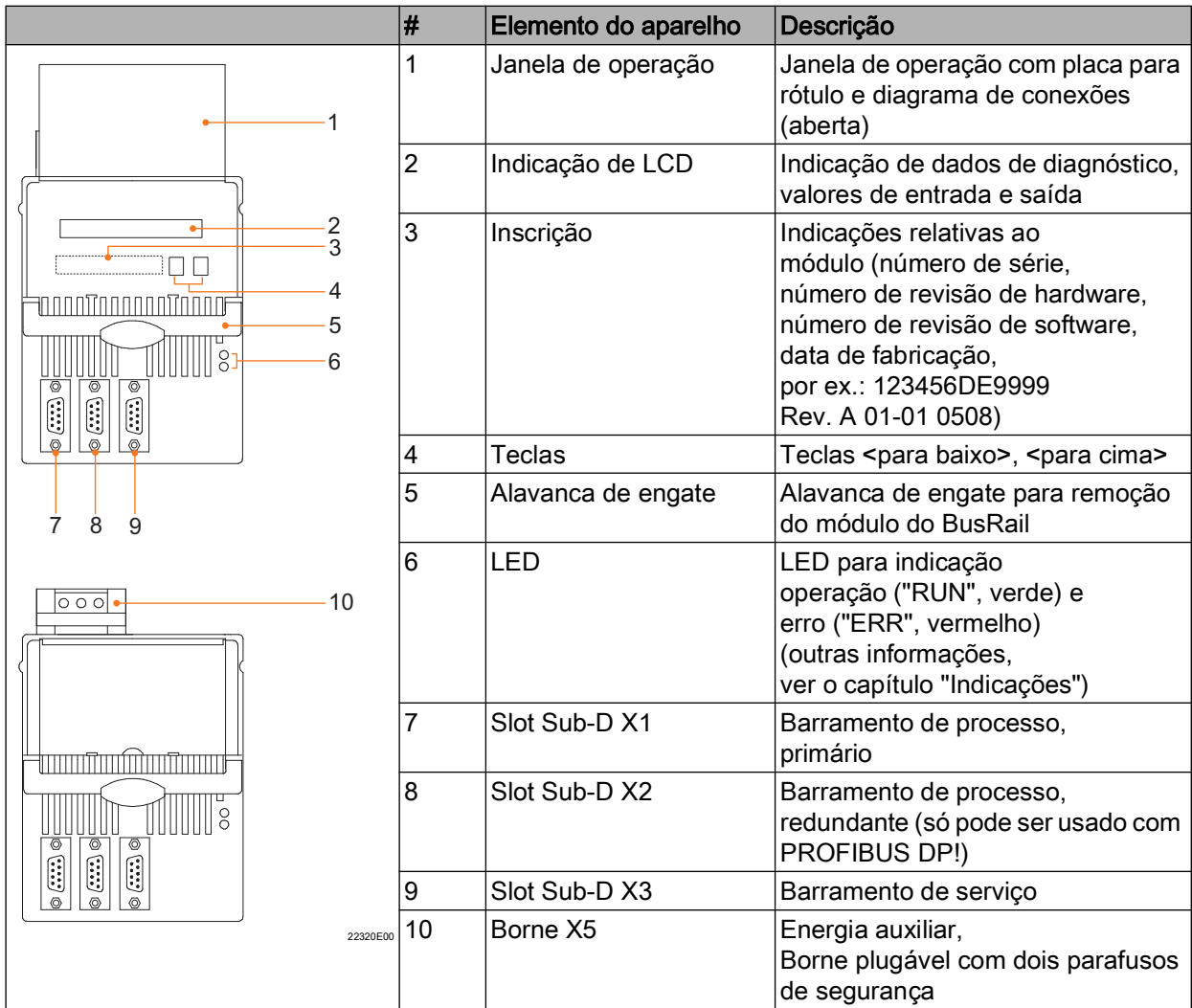

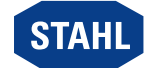

## <span id="page-8-0"></span>5 Dados técnicos

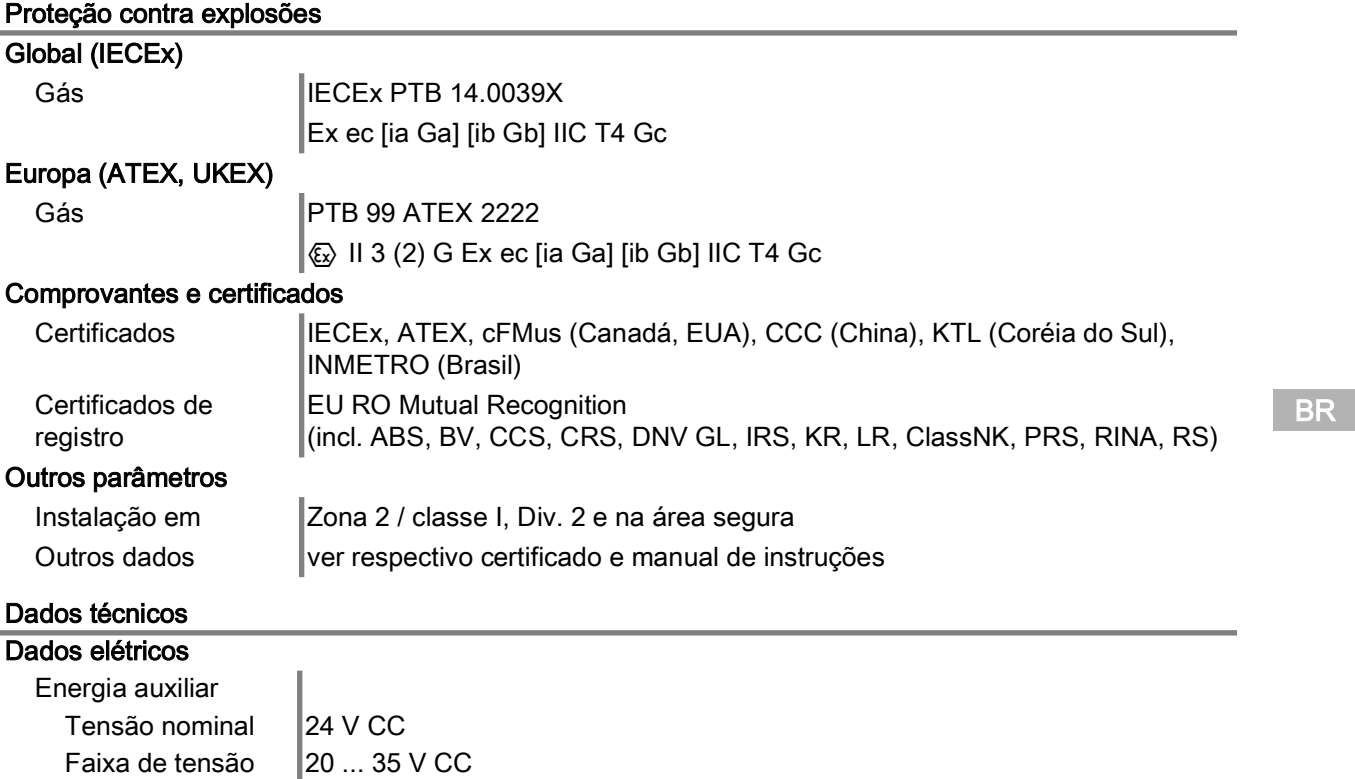

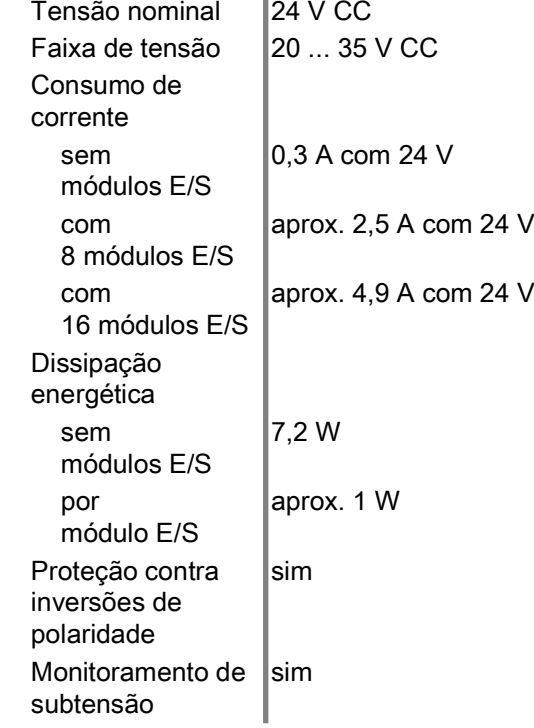

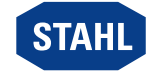

9

#### Dados técnicos

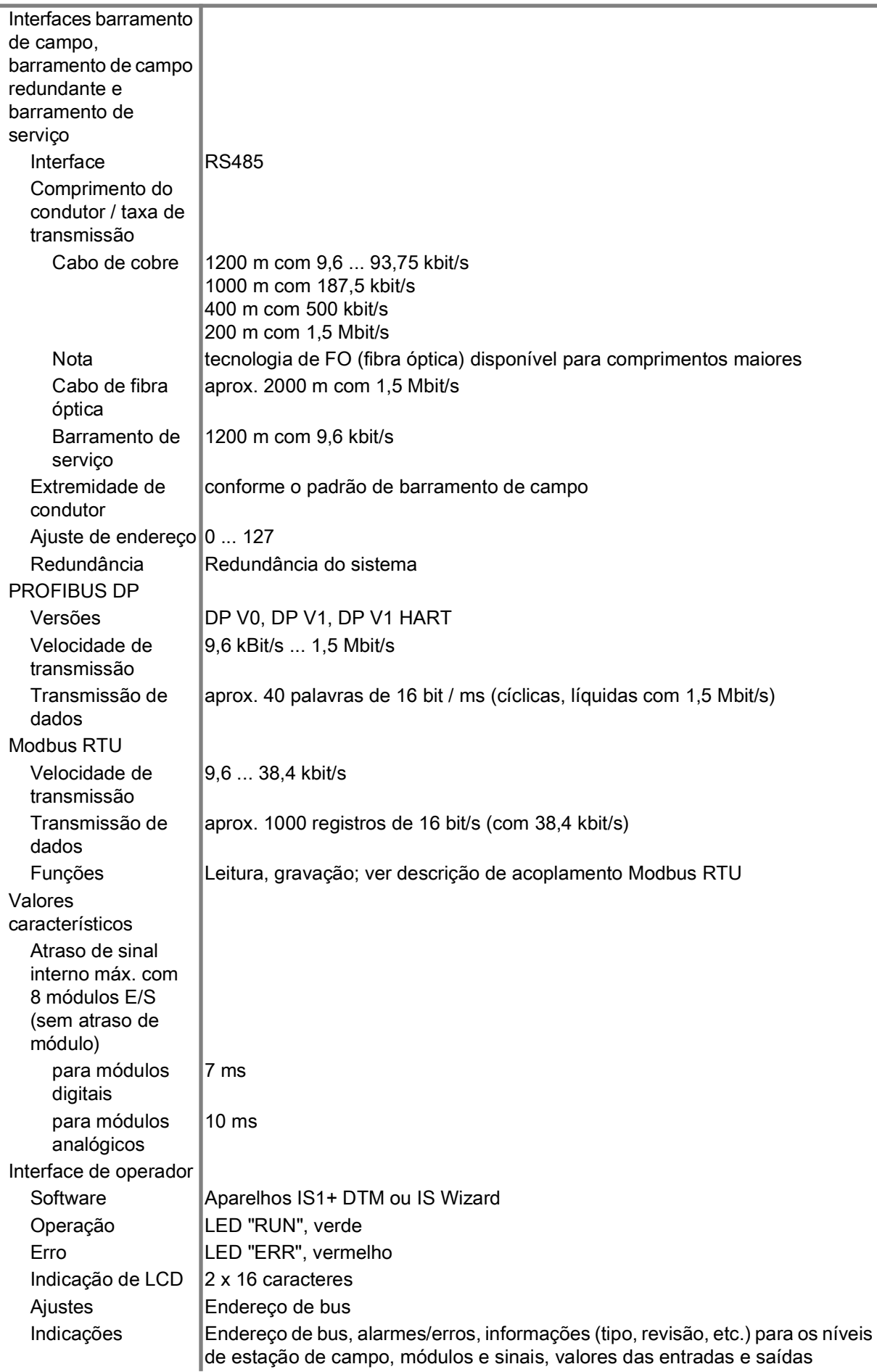

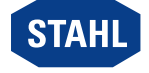

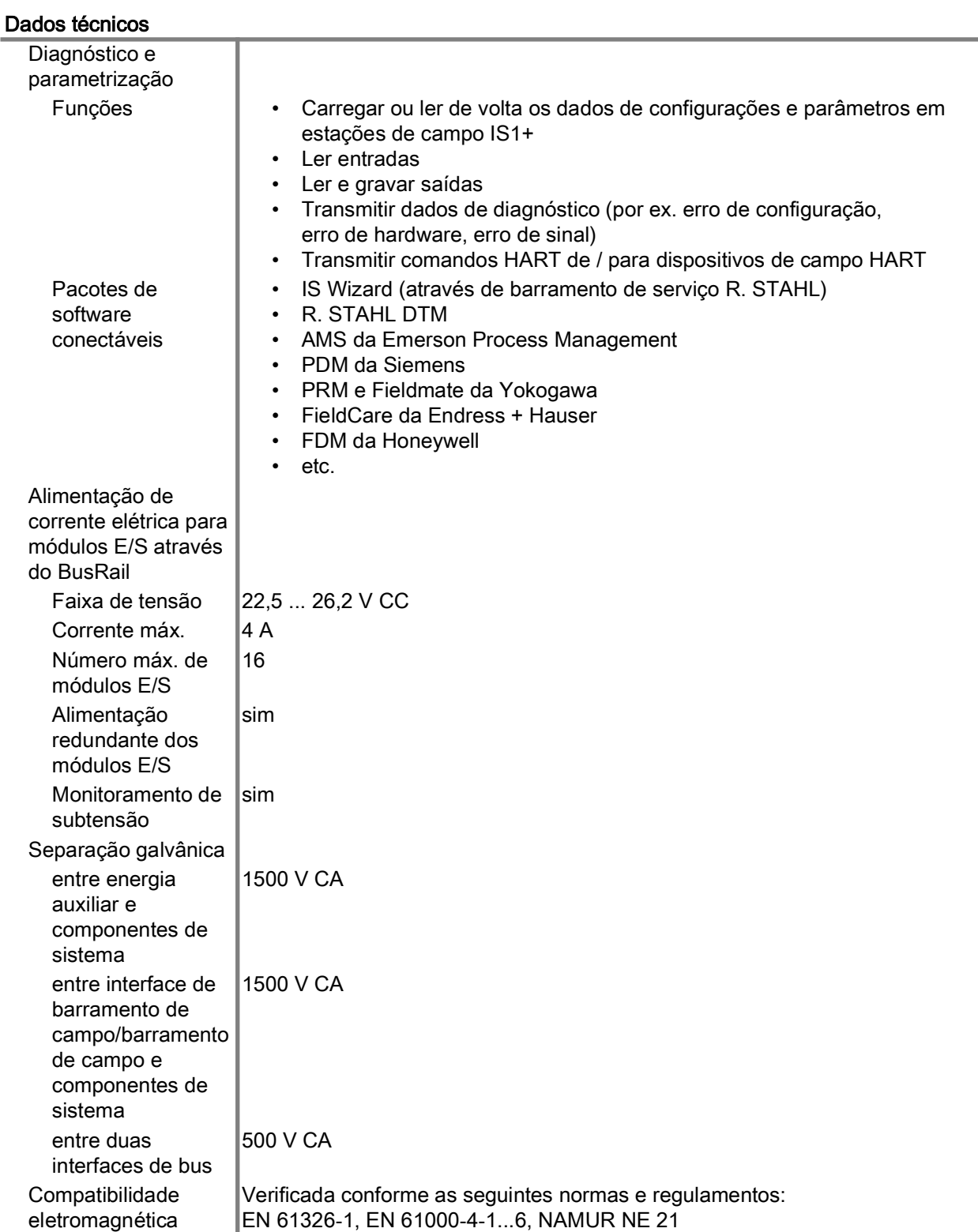

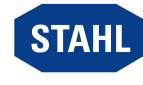

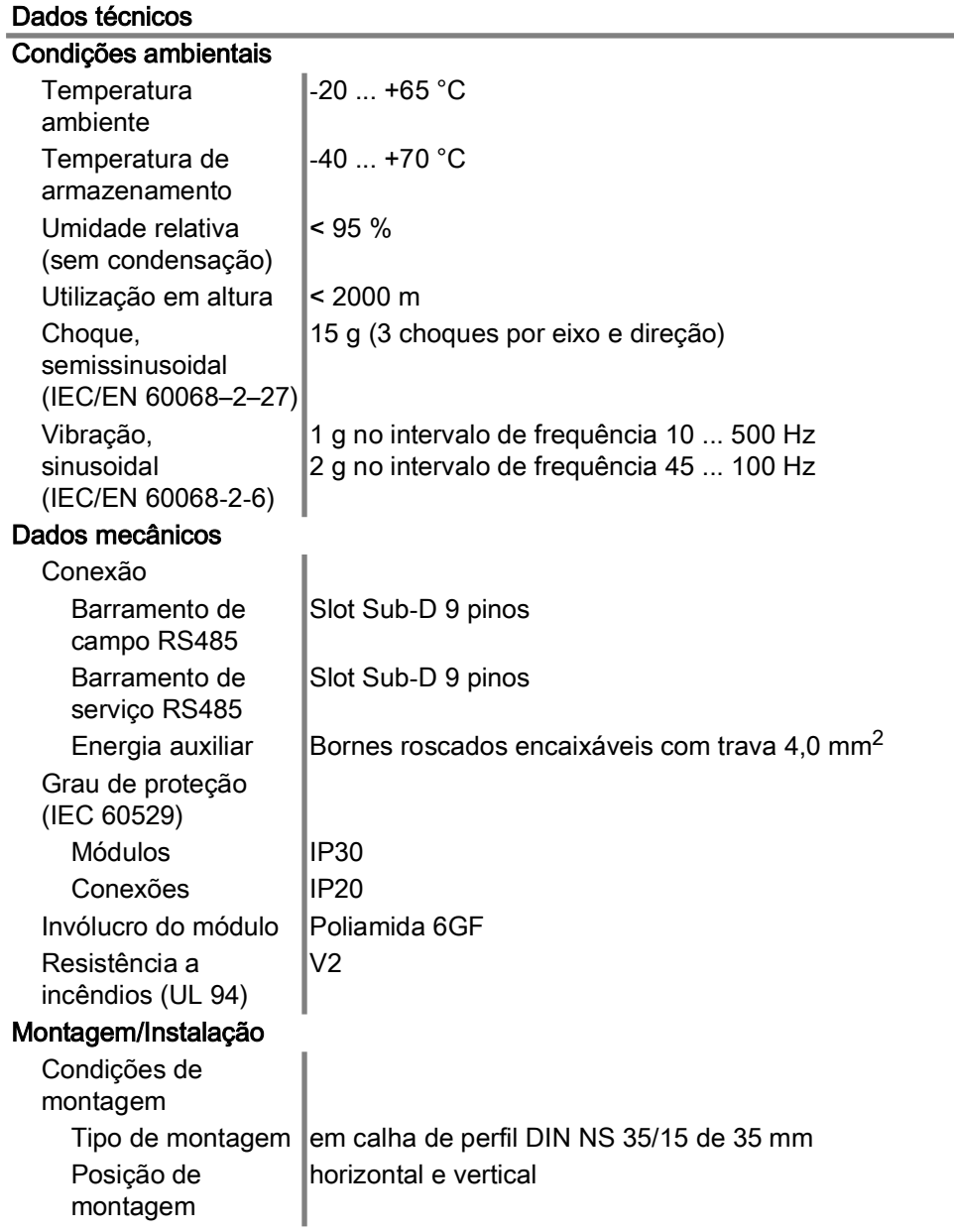

[Outros dados técnicos, ver r](https://r-stahl.com)-stahl.com.

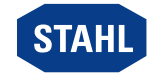

## <span id="page-12-0"></span>6 Planejamento do projeto

## **NOTA**

Falha dos aparelhos instalados no quadro de comando devido a temperatura ambiente muito elevada!

- A inobservância pode provocar danos materiais.
- Instalar e configurar o quadro de comando de forma a que todos os aparelhos neste instalados sejam sempre operados dentro da sua faixa de temperaturas permitida.

Durante o planejamento do projeto, observar as seguintes condições:

- Instalação do aparelho para uso conforme propósito apenas no IS1+ BusRail 9494.
- Três posições de montagem permitidas para o funcionamento do aparelho: ver o capítulo "Montagem/Desmontagem no BusRail".
- Podem ser operados até 16 módulos E/S no aparelho, se apenas módulos analógicos forem usados, até 15 módulos E/S.
- O aparelho primário deve estar instalado na primeira slot do BusRail 9494.
- O aparelho redundante (opcional) tem que estar instalado na segunda slot do BusRail 9494.
- A calha de perfil do BusRail 9494 tem que estar ligada à ligação equipotencial da atmosfera potencialmente explosiva.
- Nos circuitos da energia auxiliar conectados, deve-se trabalhar apenas numa condição livre de tensão.

### <span id="page-12-1"></span>6.1 Ocupação de ligação do borne plugável X5

A energia auxiliar é conectada ao módulo CPM através de um borne plugável 5 (incluído no escopo de entrega do módulo).

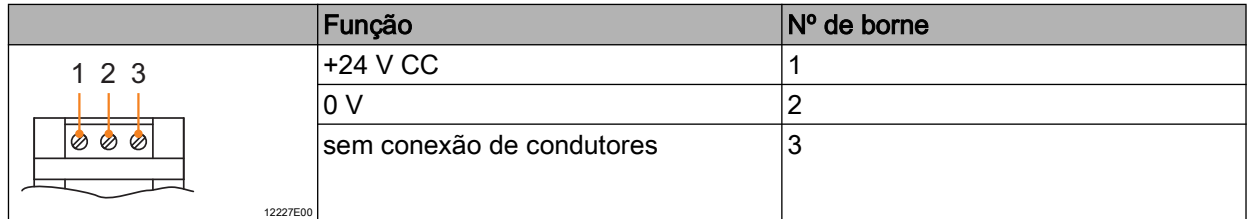

### <span id="page-12-2"></span>6.2 Ocupação de ligação slots Sub-D X1, X2, X3

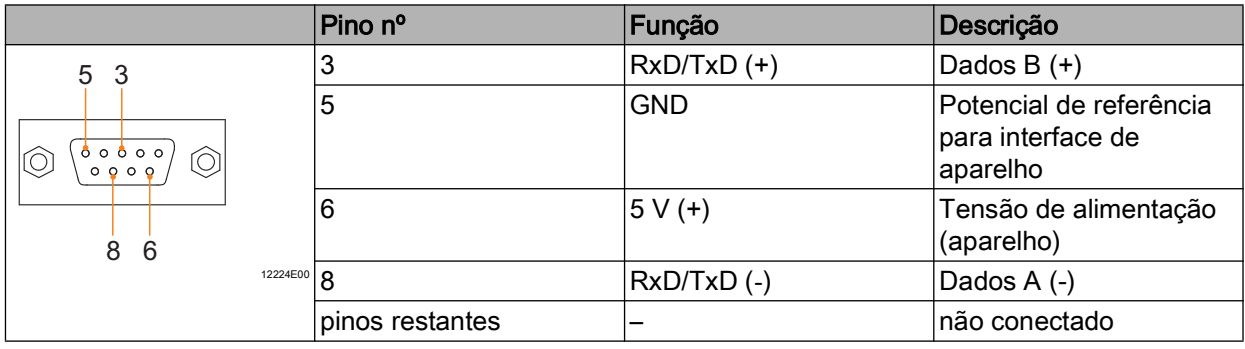

BR

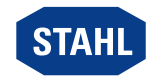

## <span id="page-13-0"></span>7 Transporte e armazenamento

- Transportar e armazenar o aparelho somente na embalagem original.
- Armazenar o produto em um local seco (sem condensação) e não sujeito a vibrações.
- Não derrubar o aparelho.

## <span id="page-13-1"></span>8 Montagem e instalação

O aparelho está aprovado para a utilização em áreas com perigo de explosão de gases da zona 2, em áreas com risco de explosão de poeiras da zona 22, bem como em áreas seguras.

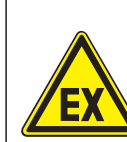

## PERIGO

Perigo de explosão devido a instalação incorreta do aparelho! A inobservância leva a ferimentos graves ou mortais.

- Executar a instalação estritamente conforme as instruções e sob consideração das prescrições nacionais de segurança e de prevenção de acidentes, para conservar a proteção contra explosões.
- Selecionar ou instalar o aparelho elétrico, de forma a que a proteção contra explosões não seja afetada devido a influências externas, p. ex., condições de pressão, influências químicas, mecânicas, térmicas, elétricas, bem como oscilações, humidade, corrosão (ver IEC/EN 60079-14).
- A instalação do aparelho só deve ser efetuada por pessoal qualificado treinado e familiarizado com as normas relevantes.

## <span id="page-13-2"></span>8.1 Dimensões/Medidas de fixação

Desenhos dimensionais (todas as medidas em mm [polegadas]) – Sujeito a modificações

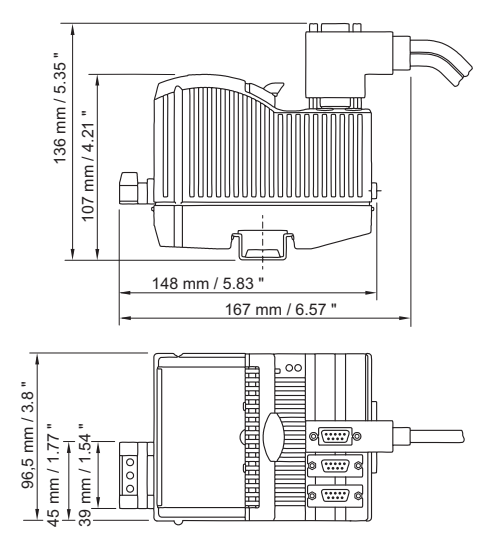

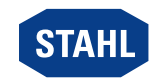

09878E00

BR

12228E00

## <span id="page-14-0"></span>8.2 Montagem/desmontagem, posição de utilização

#### 8.2.1 Montagem/Desmontagem

**NOTA** 

Erro ou danos no aparelho podem ser causados pela montagem incorreta. A inobservância pode provocar danos materiais!

• Montar o aparelho somente na vertical, a direção de leitura da indicação de LCD pode ser de baixo, da esquerda ou da direita, opcionalmente.

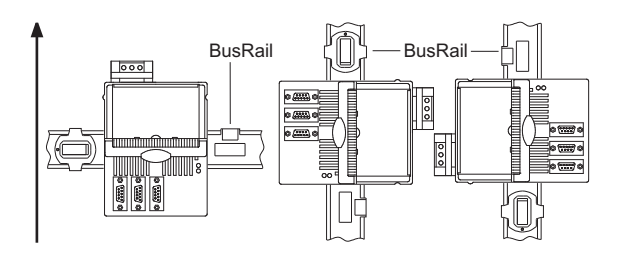

#### Montagem no BusRail

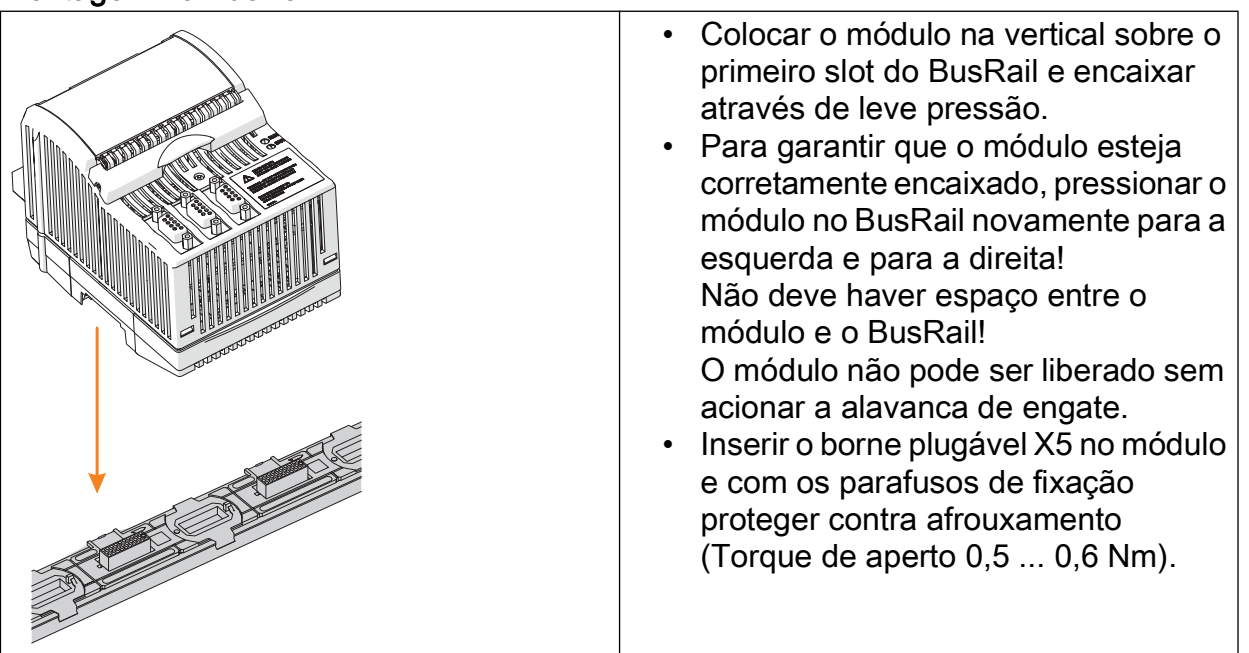

22319E00

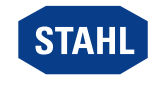

#### 8.2.2 Requisitos para desmontagem/substituição de módulo

Antes de desmontar ou trocar o módulo, observar o seguinte:

• Desenergizar a energia auxiliar.

#### **Desmontagem**

- Soltar os parafusos do borne X5 plugável.
- Retirar o borne plugável X5 do módulo que vai ser substituído.
- Remover as conexões de barramento de campo das slots Sub-D.
- Puxar para cima a alavanca de engate azul do módulo, para destravar o módulo.
- Retirar o módulo do BusRail na vertical.

#### Substituição de módulo (após desmontagem)

- Colocar o módulo novo na vertical sobre o slot previsto para ele no BusRail e encaixar através de leve pressão.
- Para garantir que o módulo esteja corretamente encaixado, pressionar o módulo no BusRail novamente para a esquerda e para a direita. Verificar: não deve haver espaço entre o módulo e o BusRail! O módulo não pode ser liberado sem acionar a alavanca de engate!
- Conectar novamente os barramentos de campo nas slot Sub-D.
- Inserir o borne plugável X5 no módulo e com os parafusos proteger contra afrouxamento (torque de aperto 0,5 … 0,6 Nm).

### <span id="page-15-0"></span>8.3 Instalação

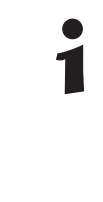

Ao operar sob condições adversas, principalmente em embarcações navais, será necessário tomar medidas adicionais para a instalação correta em função do local de utilização. Mais informações e instruções a este respeito podem ser obtidas sob solicitação ao entrar em contato com a sua equipe de vendas encarregada.

#### 8.3.1 Ligar a energia auxiliar

- Conectar a energia auxiliar no borne X5 (ver o capítulo 6.1). A tensão nominal da energia auxiliar é de 24 V CC (ver folha de dados).
- Proteger o borne de encaixe no CPU e módulo de alimentação com parafusos para que ele se solte (torque de aperto 0,5 ... 0,6 Nm)

#### 8.3.2 Ligar o barramento de campo

- Conectar o barramento de campo primário na slot Sub-D X1.
- Caso necessário, conectar o barramento de campo redundante na slot Sub-D X2 (somente possível com PROFIBUS DP!).
- Proteger o plugue Sub-D com parafusos para que ele não afrouxe (Torque de aperto 0,5 ... 0,6 Nm).

#### 8.3.3 Conectar barramento de serviço

- Conectar barramento de serviço na slot Sub-D X3.
- Proteger o plugue Sub-D com parafusos para que ele não afrouxe (Torque de aperto 0,5 ... 0,6 Nm).

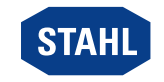

## <span id="page-16-0"></span>9 Parametrização e comissionamento

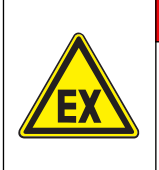

Perigo de explosão devido a uma instalação incorreta!

- A inobservância leva a ferimentos graves ou mortais.
	- Antes da colocação em funcionamento, verificar se o aparelho foi instalado corretamente.

PERIGO

Respeitar os regulamentos e normas nacionais.

Antes do comissionamento, assegurar o seguinte:

- Instalação do aparelho conforme regulamentos.
- Conexão correta dos cabos.
- Sem danos no aparelho nem nos cabos de conexão.
- Adaptação fixa dos parafusos nos bornes. Torque de aperto correto: 0,5... 0,6 Nm.

#### <span id="page-16-1"></span>9.1 Parametrizações

A parametrização e o comissionamento do CPM e dos módulos E/S conectados é efetuada através do sistema de automatização e do barramento de serviço (opcional). Apenas o endereço de barramento de campo do CPM deve ser ajustado diretamente no módulo.

Através da indicação de LCD com teclas é possível realizar

- o ajuste do endereço de barramento de campo do aparelho
- indicações de informações sobre o aparelho e os módulos E/S instalados no BusRail (ver capítulo "Indicações").

#### 9.1.1 Indicações de LCD

#### Mudar para a indicação de um módulo específico

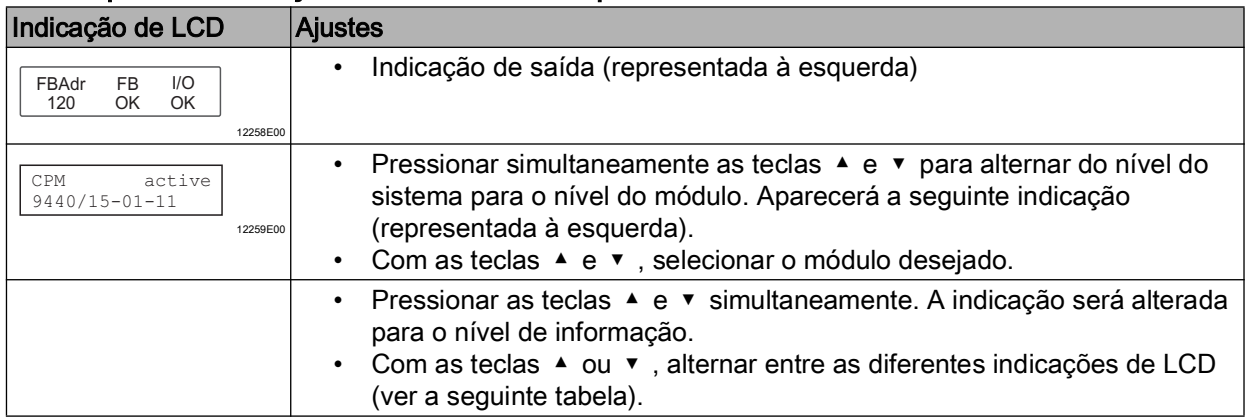

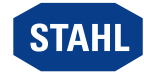

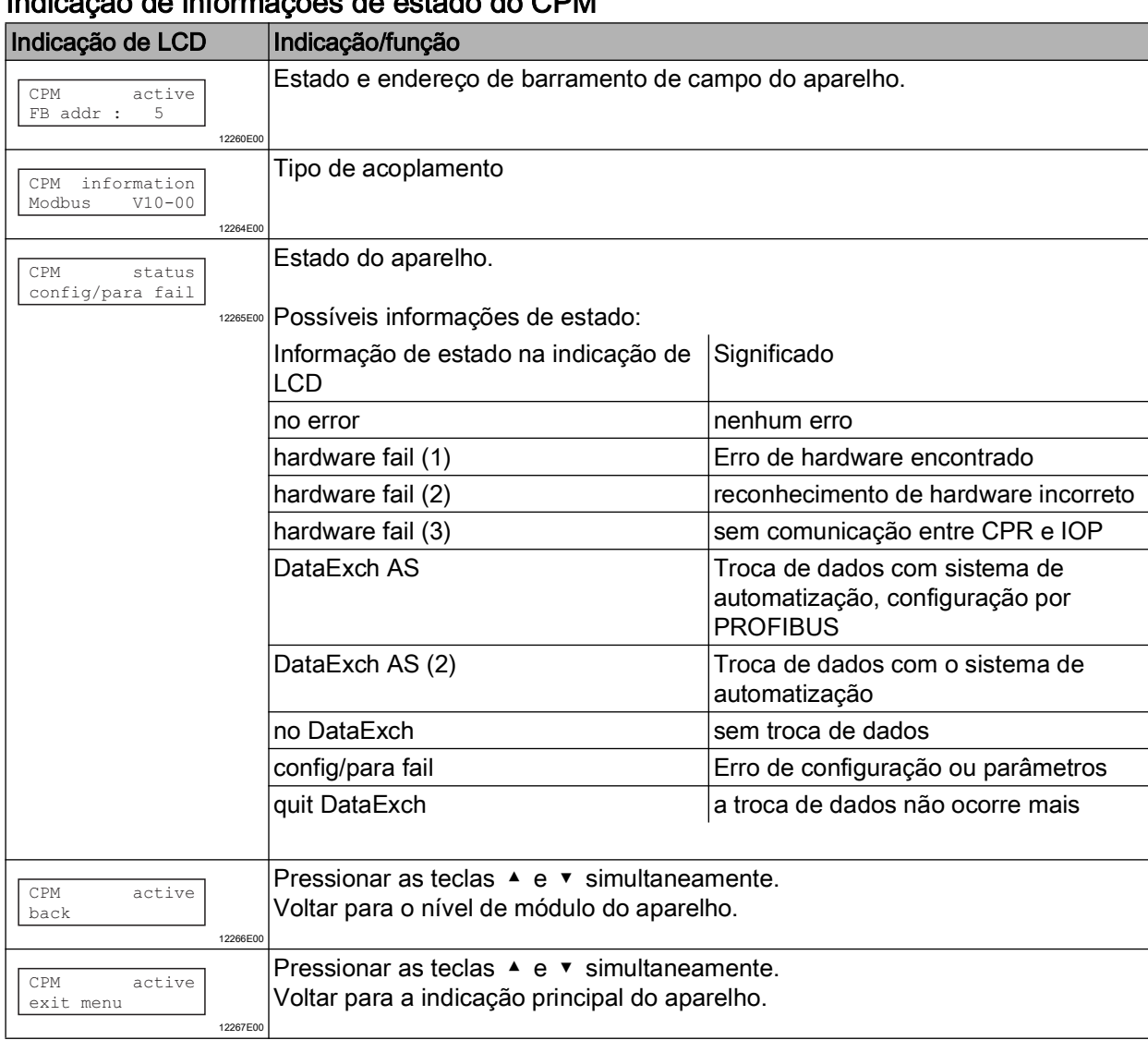

## Indicação de informações de estado do CPM

### Mudar para a indicação de um módulo específico

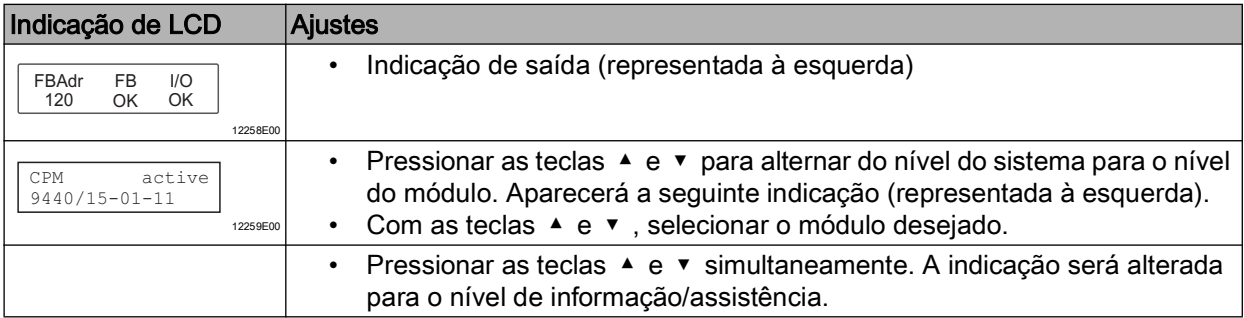

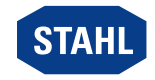

### Indicação de informações de estado do módulo E/S

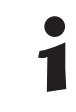

As seguintes indicações são constituídas da mesma forma para todos os módulos E/S.

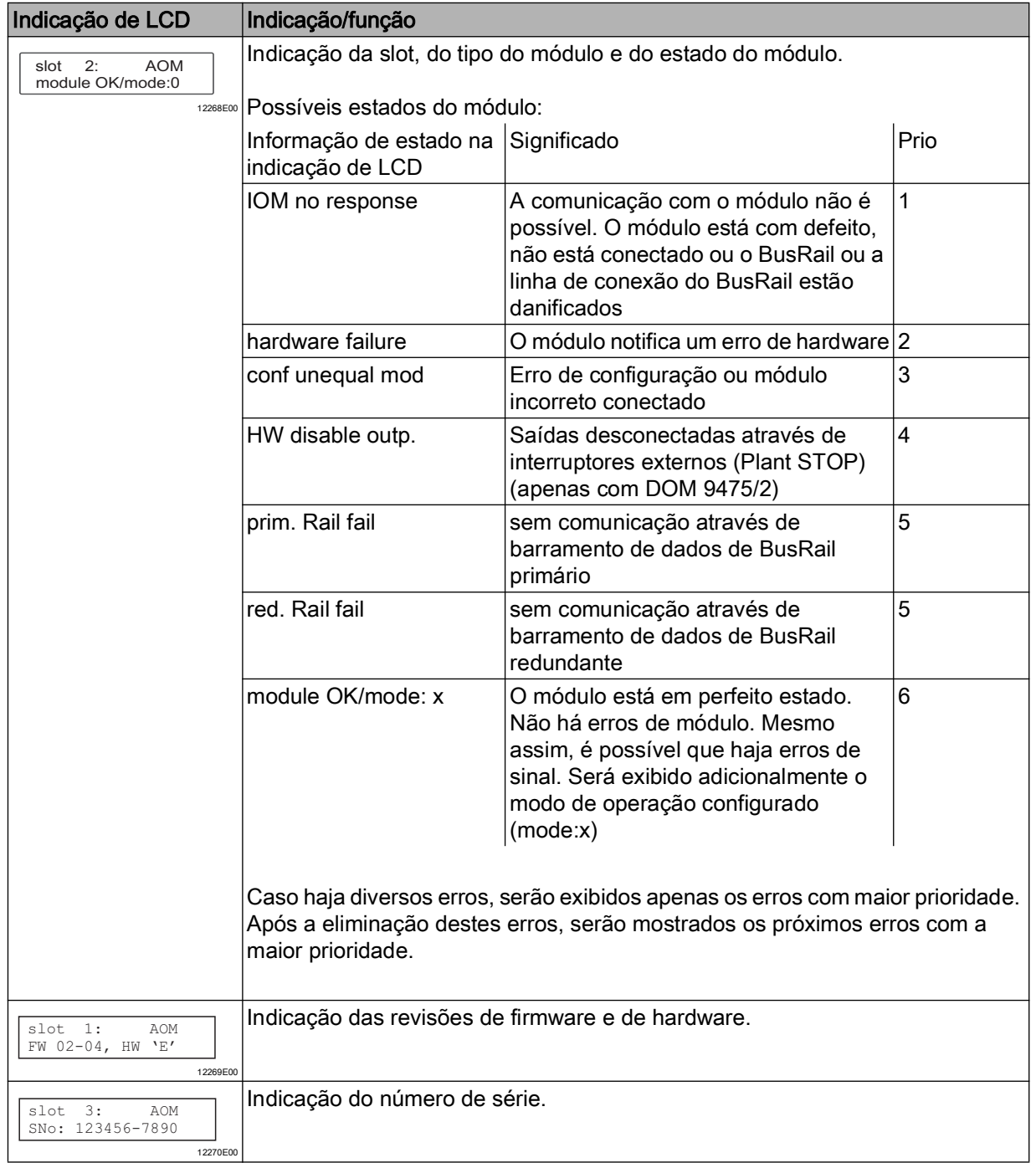

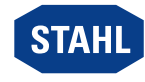

#### Módulo digital

Adicionalmente às indicações gerais, há também nos módulos digitais as seguintes indicações:

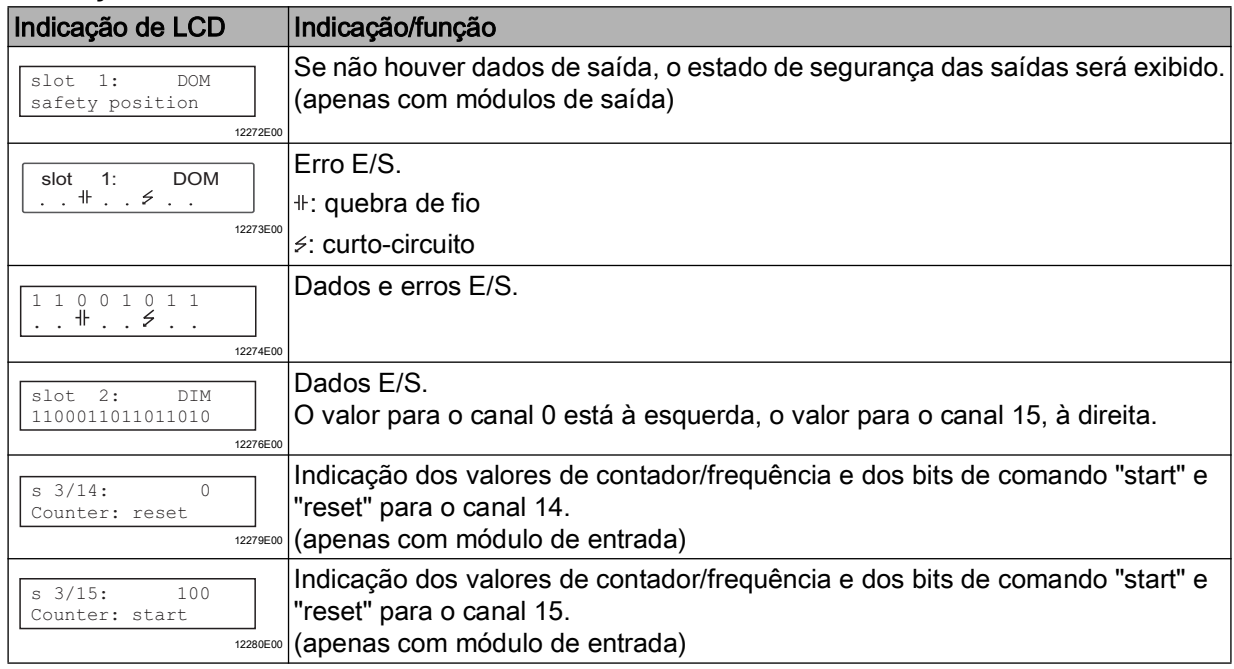

#### Módulo analógico

Adicionalmente às indicações gerais, há no módulo analógico ainda as seguintes indicações, ver tabela.

Ao utilizar HART no módulo 9468, há também os seguintes itens de menu (ver "Módulo analógico com HART")

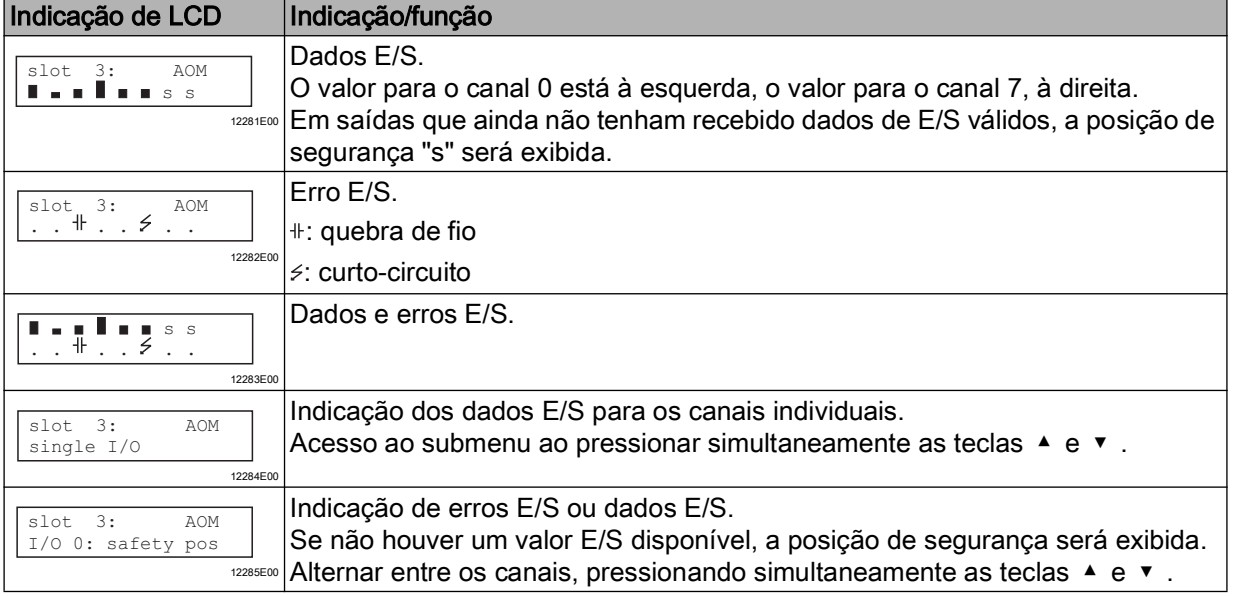

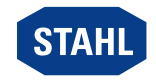

#### Módulo analógico com HART

Para o módulo HART 9468, os HART PV podem ser exibidos.

O submenu aparecerá apenas quando os módulos analógicos para a transmissão de HART PV estiverem configurados.

Serão exibidos apenas os HART PV configurados.

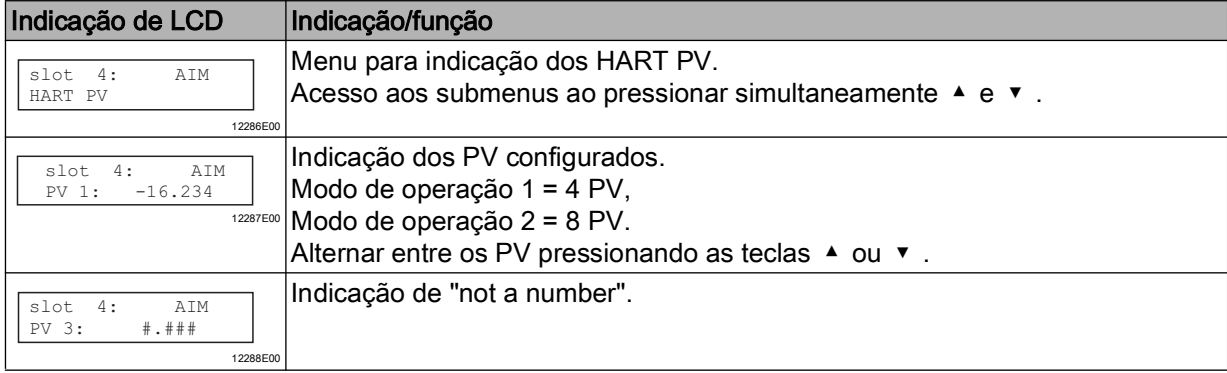

#### Módulo de entrada de temperatura

Adicionalmente às indicações gerais, há no módulo de entrada de temperatura as seguintes indicações:

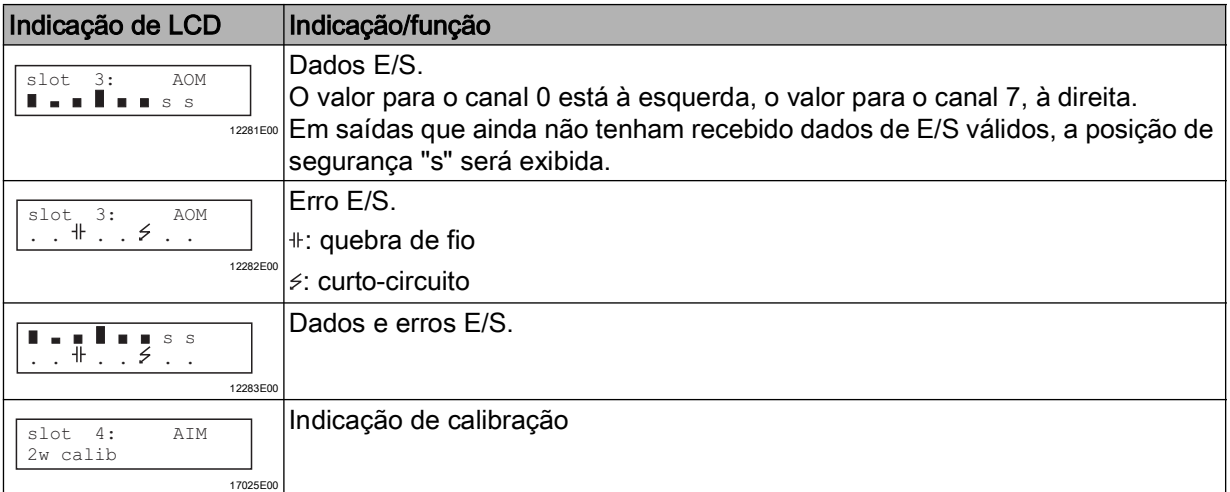

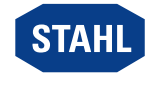

#### 9.1.2 StartUp

1

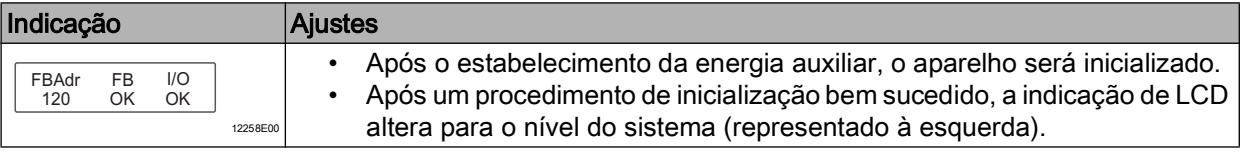

#### 9.1.3 Ajustar o endereço de barramento de campo

O endereço de barramento de campo pode ser ajustado somente quando o aparelho não estiver no estado Data Exchange.

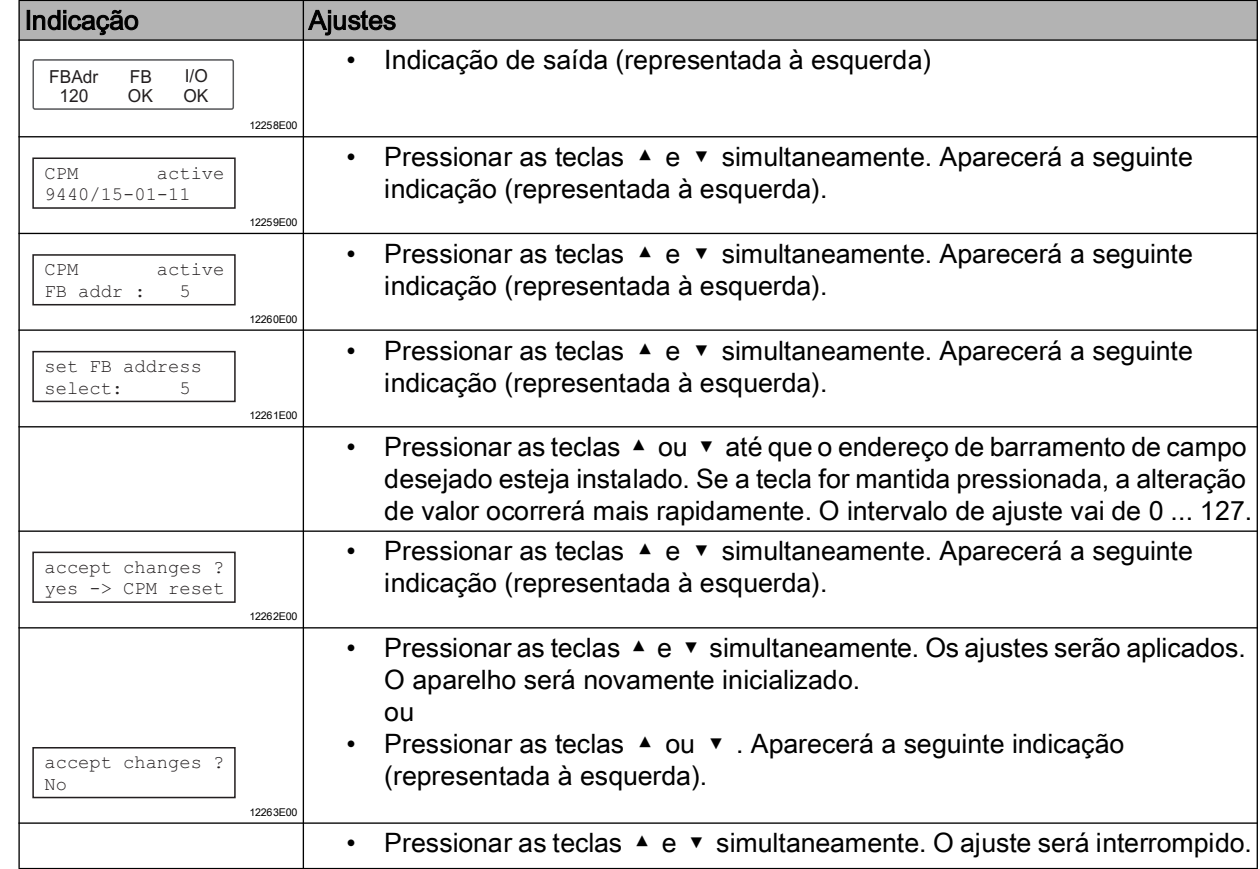

Após o ajuste dos endereços de barramento de campo, o aparelho será novamente inicializado. O endereço de barramento de campo está armazenado permanentemente e também estará disponível após uma reinicialização ou um recomissionamento.

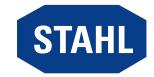

BR

## <span id="page-22-0"></span>10 Operação

## <span id="page-22-1"></span>10.1 Operação

Após a montagem, a instalação e o comissionamento (ver os capítulos "Montagem e instalação" e "Parametrização e comissionamento") o CPU e módulo de alimentação estará operacional.

Observar a documentação adicional (descrição de acoplamento).

## <span id="page-22-2"></span>10.2 Indicações

Os LEDs correspondentes no aparelho indicam as condições de funcionamento do aparelho (ver também o capítulo "Função e estrutura do aparelho").

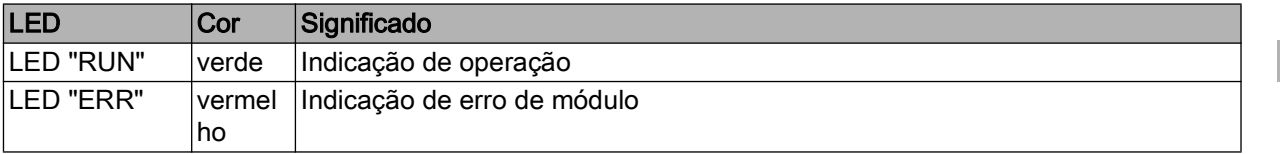

## <span id="page-22-3"></span>10.3 Exclusão de erros

Na exclusão de erros observar o seguinte plano de pesquisa de erros:

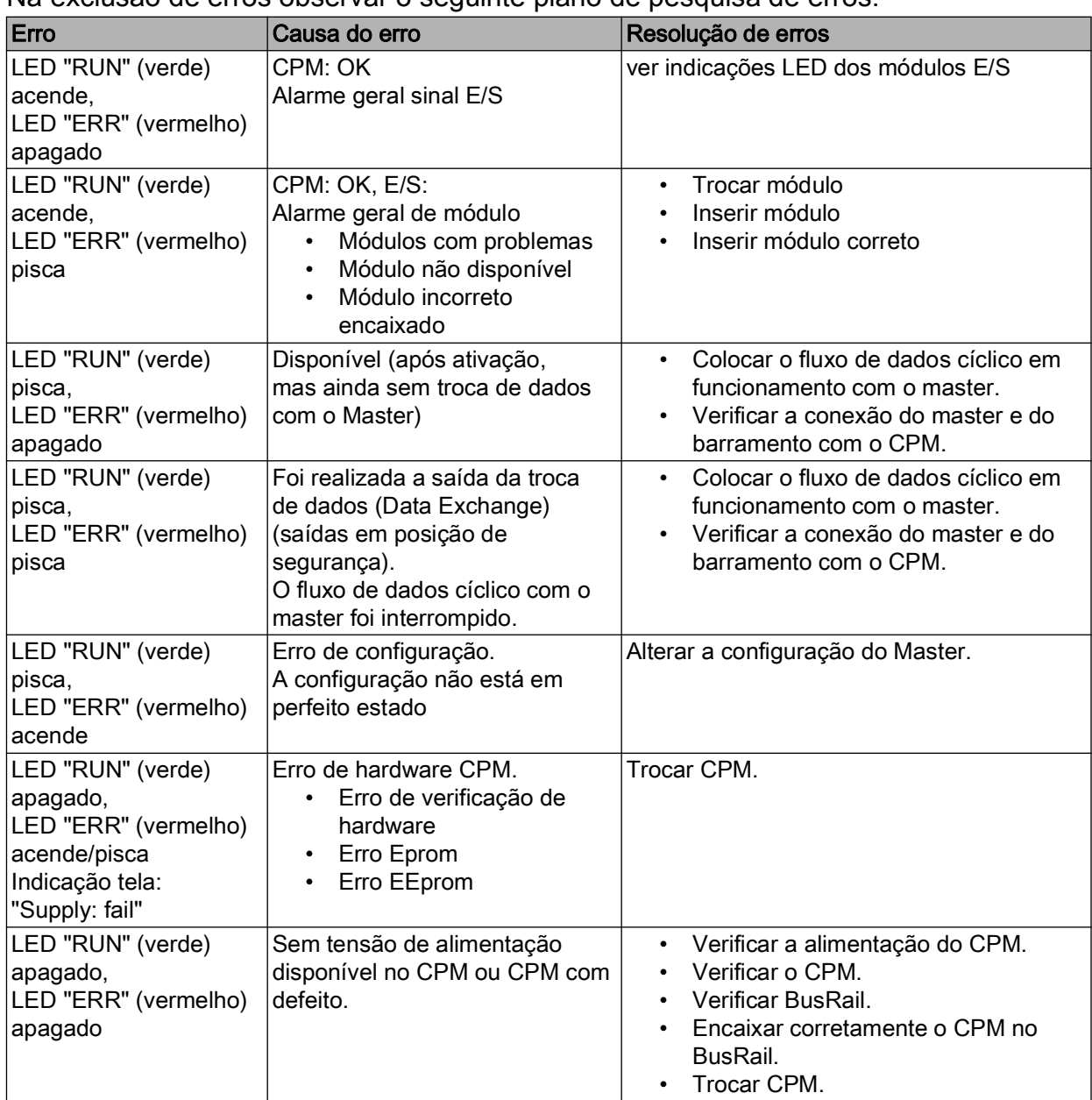

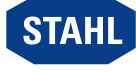

Quando não é possível solucionar o erro com os procedimentos mencionados:

• Entre em contato com a R. STAHL Schaltgeräte GmbH.

Disponibilize os seguintes dados para um rápido processamento:

- Tipo e número de série do aparelho
- DCS/CLP
- Protocolo
- N.º de revisão/versão de Firmware
- Dados de compra
- Descrição de erro
- Fim previsto (especialmente circuito de entrada/saída)

## <span id="page-23-0"></span>11 Conservação, manutenção, reparo

### <span id="page-23-1"></span>11.1 Conservação

- O tipo e a abrangência das inspeções devem ser consultados nos regulamentos nacionais correspondentes.
- Ajuste os intervalos de inspeção às condições de operação.

Para a conservação do aparelho, verificar, pelo menos, os seguintes pontos:

- Posicionamento fixo dos condutores introduzidos,
- Formação de fissuras e outros danos visíveis no aparelho,
- Cumprimento das temperaturas ambiente permitidas,
- Funcionamento conforme o propósito.

## <span id="page-23-2"></span>11.2 Manutenção

O aparelho não necessita de qualquer manutenção regular.

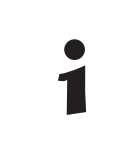

Observar as normas e regulamentos nacionais em vigor no país de utilização.

## <span id="page-23-3"></span>11.3 Reparo

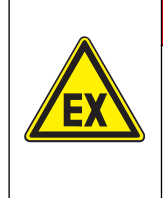

Perigo de explosão devido a reparos inadequados! A inobservância leva a ferimentos graves ou mortais.

• Solicitar a realização de reparos nos aparelhos exclusivamente

PERIGO

pela R. STAHL Schaltgeräte GmbH.

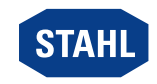

## <span id="page-24-0"></span>11.4 Devolução

• Executa o retorno ou embalagem dos aparelhos apenas sob consulta com R. STAHL! Para isso, entrar em contato com o representante responsável de R. STAHL.

Para a devolução em caso de reparo ou assistência, contacte o serviço de apoio ao cliente da R. STAHL.

• Contacte pessoalmente o serviço de apoio ao cliente.

ou

- [Acesse o website r](https://r-stahl.com)-stahl.com.
- Selecionar em "Support" (Assistência) > "RMA" (Formulário RMA) > "RMA-REQUEST" (Solicitar bilhete RMA).
- Preencher o formulário e enviar. Você receberá automaticamente um guia RMA por e-mail. Por favor, imprima este arquivo.
- Enviar o aparelho juntamente com o guia RMA na embalagem para a R. STAHL Schaltgeräte GmbH (para obter o endereço, consulte o capítulo 1.1).

## <span id="page-24-1"></span>12 Limpeza

- Para evitar carga eletrostática, a limpeza dos aparelhos em atmosferas potencialmente explosivas pode ser feita apenas com um pano úmido.
- No caso de limpeza úmida: utilizar água ou um produto de limpeza suave e não abrasivo, que não risque.
- Não utilizar produtos de limpeza agressivos nem solventes.

## <span id="page-24-2"></span>13 Descarte

- Observar os regulamentos nacionais e locais aplicáveis e as disposições legais sobre o descarte.
- Enviar os materiais separadamente para reciclagem.
- Garantir um descarte adequado para o ambiente de todos os componentes conforme as determinações legais.

## <span id="page-24-3"></span>14 Acessórios e peças de reposição

## **NOTA**

Mau funcionamento ou danos ao dispositivo devido ao uso de componentes não originais.

A inobservância pode provocar danos materiais!

- Usar apenas acessórios e peças de reposição originais da
	- R. STAHL Schaltgeräte GmbH.

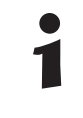

[Acessórios e peças de reposição, consulte a folha de dados no site](https://r-stahl.com)  r-stahl.com.

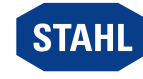